# **Izrada mrežnog sjedišta turističke agencije s pripadajućim sustavom za upravljanje sadržajem**

**Mamić, Mihovil**

#### **Undergraduate thesis / Završni rad**

**2023**

*Degree Grantor / Ustanova koja je dodijelila akademski / stručni stupanj:* **University of Dubrovnik / Sveučilište u Dubrovniku**

*Permanent link / Trajna poveznica:* <https://urn.nsk.hr/urn:nbn:hr:155:530207>

*Rights / Prava:* [In copyright](http://rightsstatements.org/vocab/InC/1.0/) / [Zaštićeno autorskim pravom.](http://rightsstatements.org/vocab/InC/1.0/)

*Download date / Datum preuzimanja:* **2025-01-24**

**SVEUČILIŠTE U DUBROVNIKU** UNIVERSITY OF DUBROVNIK

*Repository / Repozitorij:*

[Repository of the University of Dubrovnik](https://repozitorij.unidu.hr)

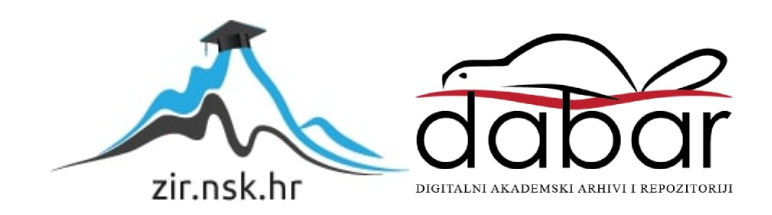

## SVEUČILIŠTE U DUBROVNIKU

ODJEL ZA ELEKTROTEHNIKU I RAČUNARSTVO

Mihovil Mamić

# IZRADA MREŽNOG SJEDIŠTA TURISTIČKE AGENCIJE S PRIPADAJUĆIM SUSTAVOM ZA UPRAVLJANJE SADRŽAJEM

ZAVRŠNI RAD

Dubrovnik, rujan, 2023

# SVEUČILIŠTE U DUBROVNIKU

# ODJEL ZA ELEKTROTEHNIKU I RAČUNARSTVO

# IZRADA MREŽNOG SJEDIŠTA TURISTIČKE AGENCIJE S PRIPADAJUĆIM SUSTAVOM ZA UPRAVLJANJE SADRŽAJEM

ZAVRŠNI RAD

Studij: Primijenjeno/poslovno računarstvo

Kolegij: Analiza i projektiranje računalom

Mentor: doc. dr. sc. Ivona Zakarija

Komentor: Ivan Grbavac, dipl. ing.

Student: Mihovil Mamić

Dubrovnik, rujan, 2023

## **SAŽETAK**

Mrežna sjedišta omogućuju tvrtkama uspostavu mrežne prisutnosti i dosezanje šire publike. U današnjem digitalnom svijetu, mrežna sjedišta su neophodna za uspjeh i konkurentnost tvrtki. Izrada mrežnog sjedišta za turističku agenciju uključuje stvaranje mrežnih stranica namijenjenih promociji i prodaji turističkih usluga s informacijama o destinacijama, putovanjima, cijenama i rezervacijama. Ključni elementi izrade mrežnog sjedišta uključuju dizajn, funkcionalnost i sigurnost kako bi se privukla ciljana publika i povećala prodaja turističkih aranžmana.

Nakon analize korisničkih zahtjeva, u ovom završnom radu su objašnjene tehnologije i arhitektura korištena za izradu mrežnog sjedišta. Kao konačni rezultat razvijeno je moderno, interaktivno i dinamično mrežno sjedište koje nudi intuitivne mogućnosti ažuriranja podataka.

Ključne riječi: mrežno sjedište, CMS, mrežne tehnologije, turističke agencije.

#### **ABSTRACT**

Websites enable businesses to establish an online presence and reach a wider audience. In today's digital world, websites are essential for the success and competitiveness of businesses. Creating a website for a tourist agency involves the development of a web platform designed for promoting and selling tourism services with information about destinations, trips, prices, and reservations. Key elements of creating a web platform include design, functionality, and security in order to attract the target audience and boost the sales of tourism packages.

After analyzing user requirements, this final thesis explains the technologies and architecture used in website development. As a result, a modern, interactive and dynamic website with intuitive data updating capabilities has been developed.

Keywords: website, CMS, web technologies, tourist agencies.

# SADRŽAJ

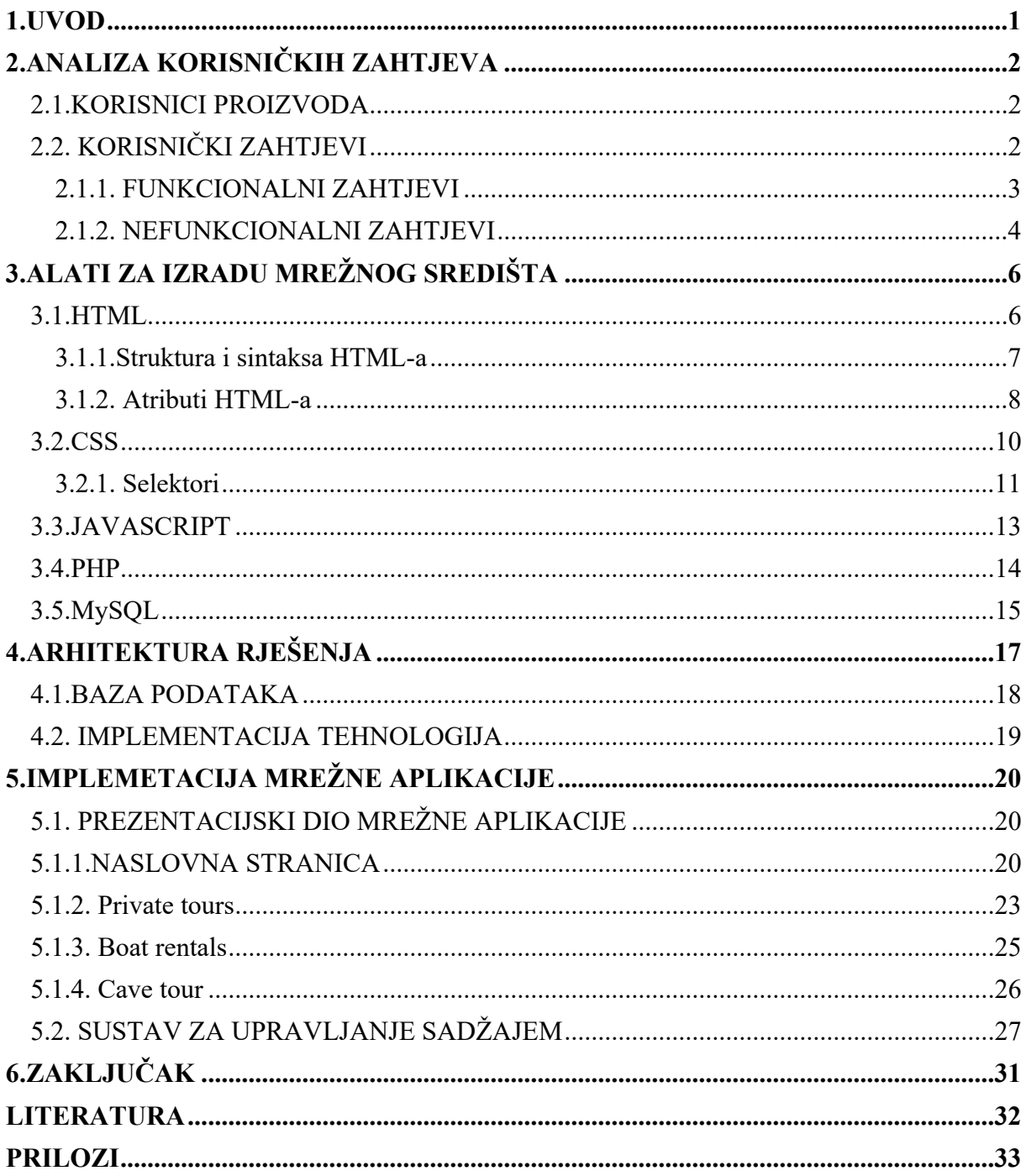

#### <span id="page-5-0"></span>**1.UVOD**

Današnjim povećanjem upotrebe marketinga, društvenih mreža i samog interneta dolazi do razvoja i popularizacije mrežnih aplikacija. Razvoj mrežnih aplikacija održava potrebu za digitalnom prisutnošću, komunikacijom, poslovanjem u suvremenom svijetu, te održava zahtjeve modernog društva i poslovanja. Internet je postao središnje mjesto za informacije, komunikaciju i poslovanje. Mrežne aplikacije omogućuju pojedincima i kompanijama da budu prisutni na globalnom nivou.

Razvoj mrežnih aplikacija uključuje dizajniranje korisničkog sučelja, kodiranje i implementaciju funkcionalnosti, testiranje i održavanje. Mrežne aplikacije često surađuju s mrežnim stranicama kako bi pružile bogato iskustvo na internetu, kombinirajući informacije i funkcionalnosti. Dizajniranje mrežnih stranica uključuje stvaranje korisničkog sučelja i korisničkog iskustva. To obuhvaća izbor boja, fontova, slika i drugih elemenata koji čine stranicu "privlačnom" i funkcionalnom.

Ono što korisnici vide i integriraju na mrežnoj stranici zove se korisničko sučelje, dok "iza scene" radi pozadinski dio sustava. Pozadinski dio sustava se bavi obradom podataka, upravljanjem bazama podataka i osiguravanjem funkcionalnosti koje korisnici vide na prednjoj strani (korisničkom sučelju).

Korisničko sučelje često koristi programske jezike kao što su HTML, CSS, JavaScript, dok pozadinski dio sustava koristi programske jezike kao što su Python, PHP, ili Java.

Kao pokazni primjer za prikaz procesa izrade mrežnog sjedišta uzelo se poduzeće Adriatic Boat Tours d.o.o. koje se bavi iznajmljivanjem malih barki, brodova, vodenih skutera i glisera te nudi ture i transfere brodovima na prostoru Dubrovačko-neretvenske županije.

U ovom radu biti će cijeli proces izrade mrežnog sjedišta. U prvom poglavlju će biti prikazani zahtjevi mrežnog sjedišta koji su određeni u suradnji s poduzetnikom. Drugo poglavlje će objasniti tehnologije koje su korištene za izradu mrežnog sjedišta i prikazati će se osnovna sintaksa tih tehnologija. U trećem poglavlju će se opisati arhitektura rješenja. Četvrto poglavlje će prikazati prezentacijski dio mrežnog sjedišta i funkcionalnost sustava za upravljanje sadržajem. Sustav za upravljanje sadržajem će biti detaljno objašnjen kako bi i korisnici koji se ne razumiju u tehnologiju mogli s lakoćom uređivati sadržaj.

## <span id="page-6-0"></span>**2.ANALIZA KORISNIČKIH ZAHTJEVA**

Analiza zahtjeva je proces identifikacije, razumijevanja i dokumentiranja potreba i zahtjeva korisnika ili klijenata kako bi se razvio proizvod i usluga koja ispunjava te zahtjeve. Ovaj proces igra ključnu ulogu u razvoju bilo kakvog proizvoda jer pomaže razvojnom timu razumijeti što korisnici stvarno žele i kako to može biti ostvareno.

## <span id="page-6-1"></span>**2.1.KORISNICI PROIZVODA**

Krajnji korisnici mrežnog sjedišta će biti osobe koje su zainteresirane za proizvode i događaje koje nudi mrežno sjedište.

Sjedište treba biti informativno i sadržavati sve potrebne informacije o proizvodima. Pretpostavka je da će korisnici biti strani. Zbog tog razloga mrežno sjedište mora biti dostupno na engleskom jeziku.

Administrator sustava za upravljanje sadržajem je poduzetnik, organizator događaja, i njegovo osoblje.

## <span id="page-6-2"></span>**2.2. KORISNIČKI ZAHTJEVI**

Zahtjevi korisnika se definiraju u suradnji s poduzetnikom. Dijele se na funkcionalne i nefunkcionalne zahtjeve.

Funkcionalni zahtjevi su opisi funkcija i mogućnosti koje se očekuju od softverskog sustava ili aplikacije. Definira se što softver treba raditi i koje operacije treba izvršiti. Funkcionalni zahtjevi su ključni za razvoj softvera jer definiraju osnovne funkcionalnosti koje korisnici očekuju od aplikacija.

Primjeri funkcionalnih zahtjeva su:

- prijava korisnika (sustav mora omogućiti korisnicima da se prijave sa svojim korisničkim imenom i lozinkom),
- dodavanje proizvoda u "košaricu" (korisnici trebaju moći dodavati proizvode u svoju

košaricu za online trgovinu),

- kreiranje novog korisničkog računa (sustav mora omogućiti kreiranje korisničkog računa s određenim privilegijama),
- izrada narudžbe (korisnici trebaju moći izraditi narudžbu nakon što su dodali proizvode u košaricu),
- slanje elektroničke pošte (sustav treba slati potvrdnu obavijest korisnicima).

Nefunkcionalni zahtjevi su specifikacije koje govore o tome kako softver treba raditi, poput brzine, sigurnosti, dostupnosti i drugih karakteristika. Na primjer, ako se traži da mrežna stranica bude brza i sigurna, to su nefunkcionalni zahtjevi.

Neki od primjera nefunkcionalnih zahtjeva su:

- performanse (sustav mora podržavati veliki broj korisnika bez značajnog gubitka brzine),
- dostupnost (sustav mora biti dostupan u 99,99% vremena),
- odgovor na upite (maksimalno vrijeme upita ne smije biti duže od 2 sekunde),
- sigurnost podataka (podaci moraju biti zaštićeni od neovlaštenog pristupa),
- kompatibilnost (sustav mora biti kompatibilan na različitim mrežnim preglednicima poput Chrome-a, Firefox-a, Safari).

## <span id="page-7-0"></span>**2.1.1. FUNKCIONALNI ZAHTJEVI**

<span id="page-7-1"></span>Prije same izrade mrežne stranice dogovara se s poduzetnikom izgled i funkcionalnost mrežne stranice te se definira koji su ciljevi i što poduzetnik želi postići sa stranicom, koju ciljanu publiku se želi privući, koji dizajn i koju vrstu sadržaja mrežne stranice implementirati. Nakon razgovora s poduzetnikom dogovoreni su i ispunjeni zahtjevi poduzetnika o svim funkcionalnostima mrežnog sjedišta.

## **Tablica 1. Funkcionalni zahtjevi mrežnog sjedišta**

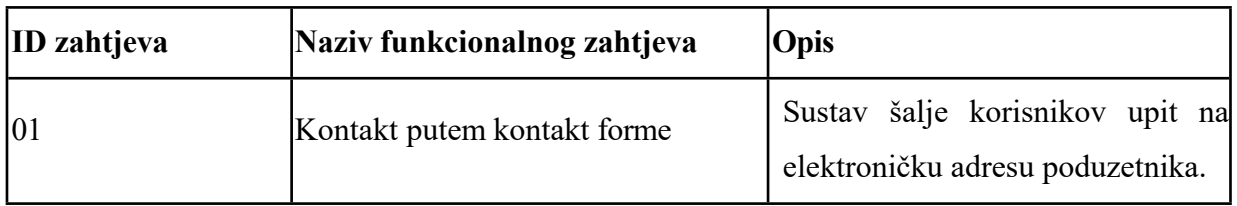

## <span id="page-8-0"></span>**Tablica 2. Funkcionalni zahtjevi sustava za upravljanje sadržajem**

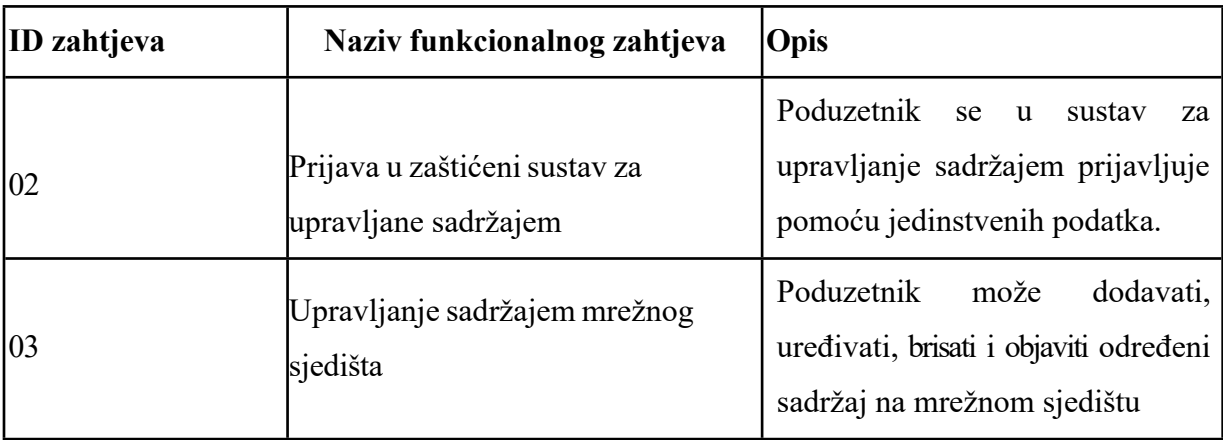

## <span id="page-9-0"></span>**2.1.2. NEFUNKCIONALNI ZAHTJEVI**

U nastavku su navedeni nefunkcionalni zahtjevi dogovoreni s poduzetnikom

## <span id="page-9-2"></span>**Tablica 3. Nefunkcionalni zahtjevi**

<span id="page-9-1"></span>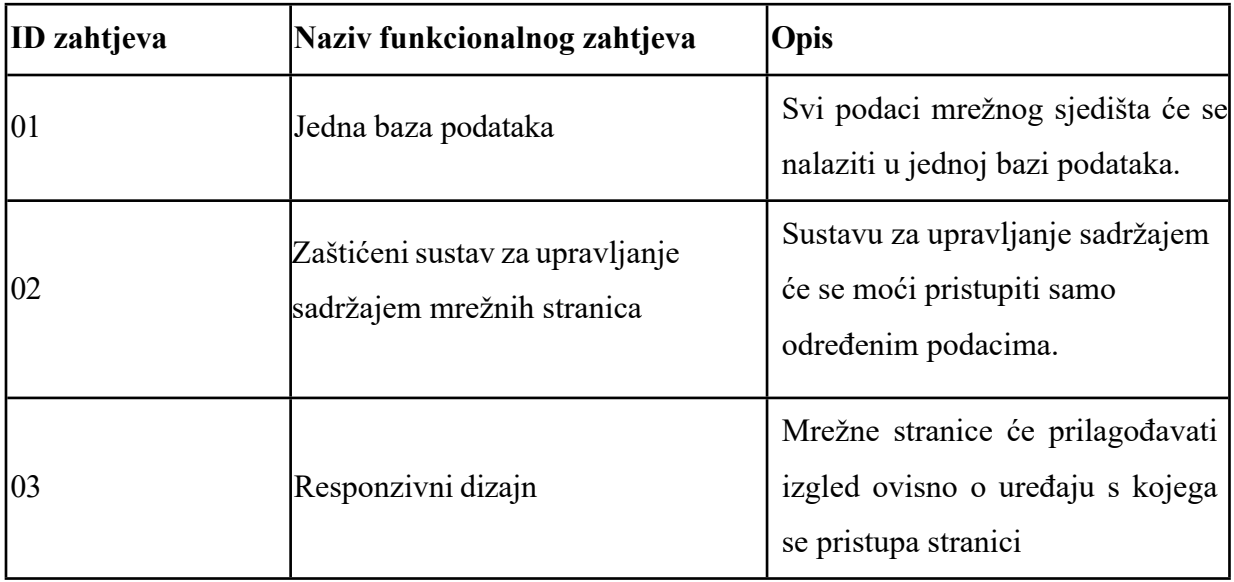

## **3.ALATI ZA IZRADU MREŽNOG SREDIŠTA**

U ovom poglavlju će se opisati programski jezici koji se koriste za izradu mrežnih sjedišta sa sustavom za upravljanje sadržajem. Bit će objašnjena njihova uloga kao i osnovna struktura i sintaksa.

Glavne tehnologije koje se koriste uključuju HTML, CSS, JavaScript, PHP i MySQL. Tehnologije koji se koriste za izradu mrežnih središta ili mrežnog portala uključuju:

- 1. Programske jezike: Programski jezici kao što su PHP, JavaScript koriste se za izradu prilagođenih funkcionalnosti na mrežnim portalima.
- 2. Oblikovani jezici: HTML, CSS koriste se za dizajniranje i interaktivnost korisničkog sučelja mrežnog portala.
- 3. Baze podataka: Sustavi za upravljanje bazama podataka kao što je MySQL, koristi se za pohranu podataka.

Odabir odgovarajućih alata ovisi o specifičnim potrebama projekta i resursima koji su na raspolaganju. Važno je pažljivo planirati i implementirati alate kako bi se stvorilo funkcionalno i privlačno mrežno središte

#### <span id="page-10-0"></span>**3.1.HTML**

<span id="page-10-1"></span>HTML (eng. HyperText Markup Lenguage), temelj mreže, je moćan jezik koji omogućuje programerima stvaranje impresivnih i interaktivnih mrežnih stranica. Koristeći se svojom intuitivnom strukturom i širokim spektrom oznaka, HTML omogućuje besprijekorno integriranje različitih medijskih elemenata, kao što su slike, videozapisi i audio datoteke. Pružajući standardizirani format, HTML osigurava da su mrežne stranice dostupne i lako interpretirane od strane preglednika, omogućavajući korisnicima da se lako kreću kroz sadržaj. (Willard, 2003) Bez obzira da li je osoba iskusni programer ili tek počinje svoje putovanje kroz kodiranje, HTML nudi beskrajne mogućnosti za oblikovanje vizualno privlačnih i korisnički prijateljskih mrežnih stranica.

### **3.1.1.Struktura i sintaksa HTML-a**

HTML je jezik za označavanje i strukturiranje mrežnih stranica. Osnovne komponente njegove strukture i sintakse su:

- Deklaracija HTML-a: HTML dokument počinje deklaracijom, koja izgleda ovako: <!*DOCTYPE html*>
- HTML korijenski element: Nakon deklaracije, otvara se korijenski HTML element: <*html*> </*html*>
- *Head* odjeljak: Ovdje se nalaze metapodaci i veze prema stilskim listama i skriptama. Otvara se s <*head*> i zatvara s <**/***head*>.
- *Title* element: Unutar <*head*> odjeljka, koristi se <*title*> za postavljanje naslova stranice koji se pojavljuje na kartici preglednika: <*title*>Naslov stranice</*title*>
- *Body* odjeljak: Sadržaj mrežne stranice ide u <*body*> odjeljak: <*body*> <!-- Vaš sadržaj ide ovdje -->

</*body*>

- Elementi i oznake: Elementi su osnovne građevne jedinice HTML-a i često imaju otvarajuće i zatvarajuće oznake. Primjeri uključuju <*p*> za paragrafe, <*a*> za poveznice i <*img*>za slike.
- Atributi: Elementima se mogu dodijeliti atributi koji pružaju dodatne informacije. Na primjer, **<***a href="https://www.example.com*"> koristi *href* atribut za postavljanje URL-a poveznice.
- Ugniježđeni elementi: Elementi se mogu ugnijezditi unutar drugih elemenata. Na primjer, <ul> (neuređena lista) može sadržavati <li> (stavke liste).
- Komentari: Komentari se dodaju između <!-- i --> oznaka i služe za dokumentiranje koda.

```
<!DOCTYPE html>
 \mathbf{1}\overline{2}\leftarrow\overline{3}chead>
 \overline{4}<title>Moj primjer</title>
 \overline{5}6
      </head>
 \overline{7}8
      <body>
\overline{9}<h1>Dobrodosli na moju web stranicu</h1>
         <p>Ovo je primjer HTML-a.</p>
10
11
         <a href="https://www.example.com">Posjetite Example.com</a>
12
13
14</body>
15
16
      </html>
17
```
<span id="page-12-1"></span>*Slika 1. Primjer HTML sintakse*

U ovom odjeljku je prikazana osnovna struktura HTML-a. Kako bi se oblikovalo i strukturiralo mrežnu stranicu prema potrebama može se dodavati više elemenata i atributa u HTML kod.

#### <span id="page-12-0"></span>**3.1.2. Atributi HTML-a**

HTML atributi su dodaci elementima u HTML-u koji pružaju dodatne informacije ili postavke koje se dodaju elementima HTML-a kako bi se definiralo njihovo ponašanje.

Primjeri često korištenih atributa su :

- 1. Za veze <*a*>:
	- *href*: URL ka stranici na koju vodi veza.
	- *target*: Gdje će se otvoriti taj URL.
	- *title*: Dodatni tekst koji se prikaže kad korisnik pređe mišem preko veze.
- 2. Za slike <*img*>:
	- *src*: Putanja do slike.
	- *alt*: Tekst koji se prikaže ako slika ne učita
- 3. Za forme <*form*>:
	- *action*: Označava gdje će se podaci forme poslati.
	- *method*: Označava kako će se ti podaci poslati (GET ili POST metoda).
- 4. Za tablice <*table*>:
	- *border*: Debljina granice tablice.
	- *cellpadding* i *cellspacing*: Prostor između ćelija i oko njih.
- 5. Za blokove <*div*>:
	- class i id: Koriste se za stilizaciju i identifikaciju putem CSS-a i JavaScript-a.

<span id="page-13-0"></span>U prethodnom tekstu navedeni su samo osnovni atributi koji pomažu u oblikovanju i funkcionalnosti HTML elemenata.

#### **3.2.CSS**

CSS (eng. Cascading Style Sheets) je stilski jezik koji se koristi za stilizaciju i dizajn mrežnih stranica. CSS omogućava programerima definiranje izgleda i prezentacije elemenata HTMLa, te doprinosi poboljšanju ukupnog korisničkog sustava. CSS pruža programerima sveobuhvatan skup alata za stilizaciju HTML elemenata i preciznu kontrolu nad njihovim izgledom. (M mdn web docs)

Ključni dijelovi sintakse CSS-a su :

- 1. Selektori: Selektori se koriste da se odaberu HTML elemente na koje želimo primijeniti stilove. Na primjer, možemo koristiti selektor za klasu, ID elementa ili tip elementa.
- 2. Svojstva: Svojstva definiraju kako će izgledati odabrani elementi, kao što su boja teksta, pozadina, font, margine i mnoge druge stvari.
- 3. Vrijednosti: Vrijednosti se dodjeljuju svojstvima i određuju konkretan izgled. Na primjer, ako želimo crveni tekst, koristimo "*color: red;* ".
- 4. Deklaracije: Deklaracija se sastoji od svojstva i vrijednosti i koristi se za primjenu stila na odabrane elemente. Na primjer:

*p { color: blue; }*

- 5. Klase i identifikatori : Pomoću klasa i identifikatora mogu se ciljati specifični elementi na stranici. Klase se označavaju s "." (na primjer, .naslov), dok se identifikatori označavaju s *"#"* (na primjer, #*header*).
- 6. Kaskadnost: Kaskadnost određuje redoslijed primjene stilova. Ako postoji više stilova koji utječu na isti element, kaskadnost određuje koji će stil biti primijenjen.
- 7. Nasljeđivanje: Neka svojstva se nasljeđuju od roditeljskog elementa na podređene elemente, kao što su font i boja teksta.
- 8. CSS datoteke: Stilovi se često čuvaju u posebnim CSS datotekama koje se povezuju s HTML dokumentima. To olakšava ponovnu uporabu i održavanje stilova.

CSS je ključan za oblikovanje naših mrežnih stranica i omogućava kontrolu izgleda i prezentacije sadržaja na internetu.

```
\overline{1}<!DOCTYPE html>
 \overline{2}
 \mathbf{R}<head>
 \overline{A}\overline{\mathbf{5}}<title>Moj primjer</title>
 6
 \overline{z}<style>
 8
             h1 \{\overline{9}10
                  color: blue;
\bf 11٦
12</style>
13\langle/head>
1415
16
       <body>
17<h1>Dobrodosli na moju web stranicu</h1>
          <p>Ovo je primjer HTML-a.</p>
{\bf 18}19
20
21
       \langle/body>
22
       \langle/html>
```
<span id="page-15-1"></span>*Slika 2. Primjer CSS sintakse*

#### <span id="page-15-0"></span>**3.2.1. Selektori**

Selektori omogućuju biranje HTML elementa na kojim se mogu primijeniti stilovi. Programeri mogu koristiti različite vrste selektora, uključujući nazive elemenata, imena klasa, odnose među elementima te identifikatore. To omogućuje selektivnu primjenu stilova na određene elemente ili skupine elemenata, pružajući preciznu kontrolu nad vizualnim dizajnom.

• Selektor za element: To je osnovni selektor koji odabire sve instance određenog HTML elementa. Na primjer, kada se piše p, biraju se svi paragrafi na stranici.

```
*\{font-family: Arial, Helvetica, sans-serif;
    color: \blacksquare#333;
```
<span id="page-15-2"></span>*Slika 3. Primjer selektora za element*

• Selektor za klasu: Selektor za klasu počinje točkom (.) i bira sve elemente koji imaju određenu klasu. Na primjer, kada se koristi "**.naslov**", biraju se element koji imaju klasu "naslov".

```
.moj-razred { }\mathbf{1}border: 1px solid \Box#ccc;
\overline{2}3
\overline{A}
```
<span id="page-16-0"></span>*Slika 4. Primjer selektora za klasu*

• Selektor za identifikator: Selektor za identifikator počinje sa znakom "# " i bira samo jedan element s određenim identifikatorom. Na primjer, kada se piše #*header*, biraju se elementi s identifikatorom "*header*".

```
#moi-id{
\mathbf{1}background-color: blue;
\overline{2}3
4
```
<span id="page-16-1"></span>*Slika 5. Primjer selektora za id*

- Grupni selektori: Mogu se grupirati selektori kako bi se primijenila ista pravila na više elemenata. Na primjer, h1, h2, h3 odabire sve naslove prvog, drugog i trećeg nivoa.
- Selektor za potomke: Možemo odabrati elemente koji su potomci drugih elemenata. Na primjer, ul li odabire sve "<*li*>" elemente unutar " <*ul*>" liste.
- Selektor za pseudoklase: Pseudoklase se koriste za dodavanje stila određenim stanjima elemenata, kao što su ":hover" za stilizaciju prilikom prelaska mišem preko elementa.
- Atributni selektori: Možemo odabrati elemente na osnovu njihovih atributa. Na primjer, "*input[type="text"]* " odabire sve input elemente s "*type*" atributom postavljenim na "*text*".
- Potpuno kvalificirani selektori: Ovi selektori uključuju putanju do elementa kako bi bili precizniji. Na primjer, "*header nav ul li* odabire sve "<*li*>" elemente koji su unutar "<*ul*>" koji su unutar "<*nav*>" koji je unutar "<*header*>".

#### <span id="page-17-0"></span>**3.3.JAVASCRIPT**

JavaScript je široko korišten programski jezik koji se koristi za mrežni razvoj interaktivnih i dinamičkih elemenata na mrežnim sjedištima. JavaScript skripta se može ubaciti unutar HTML dokumenta da bi kontrolirali kako se stranica ponaša i kako reagira na akcije korisnika. (P. Wilton, 2004)

U mrežnom razvoju, JavaScript se izvršava na klijentskoj strani, što drugim riječima znači da se izvršava u mrežnom pregledniku korisnika. Sintaksa je vrlo slična sintaksi programskom jeziku C.

Dok su HTML i CSS jezici označavanja koji se uglavnom koriste za strukturiranje i stilizaciju mrežnog sadržaja, JavaScript se ističe kao potpuni programski jezik koji omogućava programerima da stvore složenu funkcionalnost i obavljaju različite zadatke na strani klijenta mrežnih aplikacija.

```
\mathbf{1}<!DOCTYPE html>
 2 \vee <html lang="en">
 3 \vee <head>
           <meta charset="UTF-8">
 \overline{A}\overline{\mathbf{5}}<meta name="viewport" content="width=device-width, initial-scale=1.0">
           \left\{ \text{til} \right\}6
 \overline{z}8 -<script>
9 -function primjer1(){
                | alert("Moj primjer")
10<sup>°</sup>1112</script>
13
      </head>
1415 \vee <br/>body>
           <button onclick="primjer1()">Klikni me</button>
16
17<sup>2</sup>\langle/body>
18
      </html>
19
```
<span id="page-17-1"></span>*Slika 6. JavaScript primjer*

Na slici 6 kreirana je funkcija ""primjer1()". HTML elementu "Klikni me" je dodana funkcija na događaju "onclick" . Klikom na element poziva se funkcija primjer1() koja će korisniku prikazati poruku sa tekstom "Moj primjer".

#### <span id="page-18-0"></span>**3.4.PHP**

PHP je jezik za izradu mrežnih stranica i aplikacija koji se izvršava na mrežni poslužitelju. To znači da se koristi za stvaranje dinamičkog sadržaja na mreži. (M. K. Glass, 2004) Može se zamisliti kao alat koji omogućuje stvaranje mrežnih stranica koje se prilagođavaju korisnicima i prikazuju različite informacije ili funkcionalnosti ovisno o njihovim akcijama. Osim toga, PHP se često koristi za povezivanje s bazama podataka, što omogućava pohranu i dohvat podataka poput informacija o korisnicima ili proizvodima u internetskoj trgovini. (M. K. Glass, 2004)

Važno je napomenuti da PHP ima veliku zajednicu programera i mnogo resursa koji mogu pomoći pri učenju i razvoju. Može se besplatno koristiti, a postoji i mnogo različitih alata i okvira (poput Laravela) koji nam olakšavaju izradu mrežnih aplikacija.

Ključno je također razmišljati o sigurnosti kada se koristi PHP, jer loše napisan kod može otvoriti vrata za sigurnosne prijetnje. Stoga je važno pridržavati se najboljih praksi sigurnosti dok se razvijaju mrežne stranice i aplikacije u PHP-u.

```
\mathbf{1}<!DOCTYPE html>
 \overline{2}<html lang="en">
      <head>
 \overline{3}<meta charset="UTF-8">
 4
           <meta name="viewport" content="width=device-width, initial-scale=1.0">
 5
           <title>Document</title>
 6
 \overline{7}</head>
      <body>
 8
 9
           \langle?php
           echo "Hello World";
10
           P>
11
      </body>
12
      </html>
13
14
```
<span id="page-18-1"></span>*Slika 7. PHP primjer*

Početak PHP programa se obilježava sa oznakom "<*?php*", a kraj sa oznakom "*?*>". Ove oznake označavaju kompajleru dio koda koji se mora izvršiti. Na slici 7. prikazan je jednostavan primjer PHP koda. Funkcija *echo* ispisuje zadani tekst. U ovom slučaju ta naredba će ispisati "*Hello World*".

#### <span id="page-19-0"></span>**3.5.MySQL**

MySQL je besplatan sustav za upravljanje bazom podataka koji se koristi za spremanje i upravljanje velikim količinama podataka. Može se koristiti za stvaranje tablica u kojima se mogu pohraniti informacije. Korisnici ga često koriste za izradu mrežnih stranica ili aplikacija jer je brz i pouzdan. (J. Valade, 2006) On je popularan izbor za mrežne aplikacije i igra ključnu ulogu u upravljačkoj infrastrukturi mnogih mrežnih sjedišta i usluga.

Jedna od ključnih prednosti MySQL-a je njegova sposobnost učinkovitog dohvaćanja i pohranjivanja podataka. Koristi strukturirani upitni jezik (SQL) za upravljanje podacima i izvršavanje različitih operacija kao što su stvaranje, izmjena i dohvat podataka. (J. Valade, 2006)

MySQL je kompatibilan s različitim operativnim sustava uključujući Windows, Linux, macOS što ga čini vrlo popularnim i dostupnim velikom krugu programera.

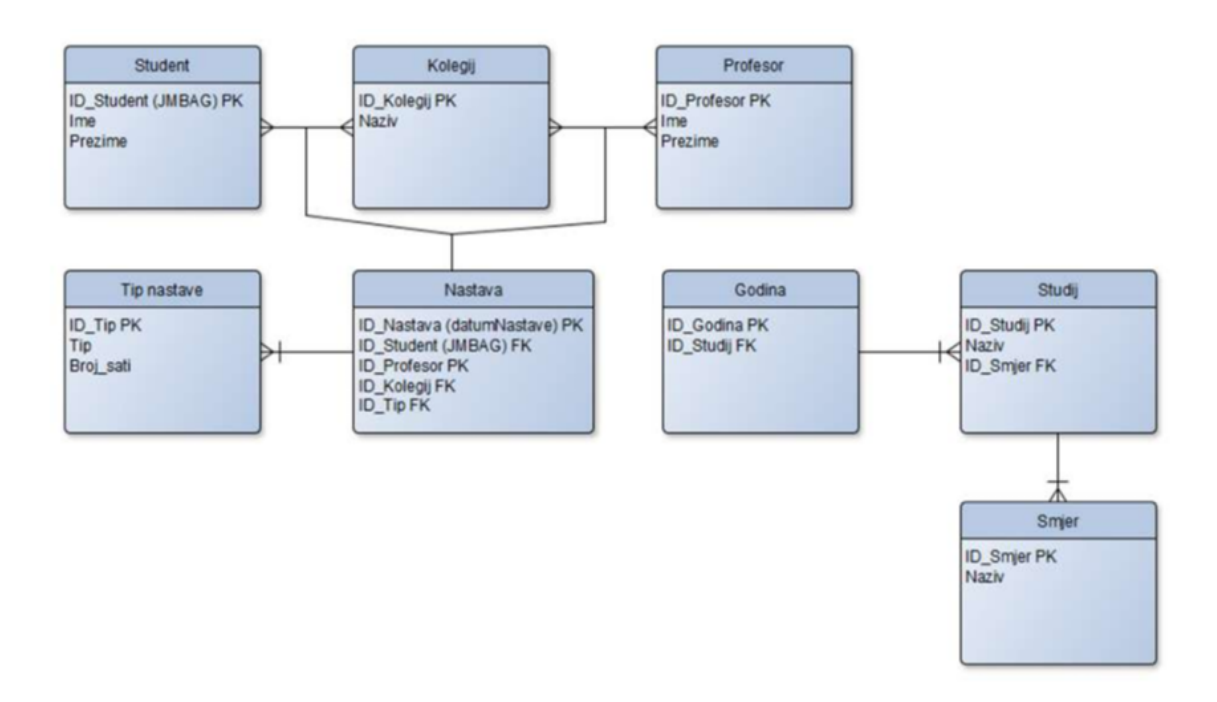

*Slika 8. Dijagram baze podataka*

Na slici 8. je prikazan primjer dijagrama baze podataka. Dijagram prikazuje osam različitih "entiteta" ili glavnih skupina podataka. To su student, kolegij, profesor, tip nastave, nastava, godina, studiji i smjer. Svaki od ovih entiteta ima svoje karakteristike ili "atribute" koji opisuju informacije o njima.

Osim toga, na dijagramu se prikazuju "relacije" ili veze između tih entiteta. Na primjer, entitet Nastava je rezultat veza između entiteta student, kolegij i profesor. To znači da se informacije o nastavi povezuju s informacijama o studentima, kolegijima i profesorima. Svaki od tih entiteta ima svoj jedinstveni identifikator ili "primarni ključ" (PK) preko kojeg se povezuje s entitetom nastava.

Nastava, koja djeluje kao posredna tablica, sastoji se od "stranih ključeva" (FK) koji povezuju s drugim entitetima. Ovi strani ključevi omogućavaju povezivanje informacija iz različitih entiteta kako bi se stvorila cjelovita slika o nastavi.

Ovaj dijagram pomaže u razumijevanju kako se informacije o studentima, profesorima, kolegijima i drugima povezuju i organiziraju u bazi podataka radi olakšane evidencije i praćenja.

## <span id="page-21-0"></span>**4.ARHITEKTURA RJEŠENJA**

Prije samog početka izrade mrežne stranice određena je arhitektura sustava koja će biti korištena.

Mrežna stranica ima slojevitu arhitekturu. To znači da je sustav podijeljen na slojeve, gdje svaki sloj obavlja određene funkcije. Uobičajeni slojevi u mrežnom razvoju uključuju:

• Sloj korisničkog sučelja (eng. Presentation Layer) – sloj koji je odgovoran za prezentaciju informacija korisnicima i koji omogućava interakciju s aplikacijom, Uključuje korisničko sučelje, grafički dizajn i komponente za upravljanje korisničkim interakcijama.

• Sloj poslovne logike (eng. Business Logic Layer) – poslovna logika definira obradu podataka i pravilnike unutar aplikacije. Ovdje se provode operacije poput validacije podataka, obrade narudžbi, izračuna i donošenja poslovnih odluka.

• Sloj pristupa podacima (eng. Data Access Layer) – omogućava pristup i upravljanje podacima u aplikaciji. Uključuje komponente za komunikaciju s bazama podataka ili drugim izvorima podataka.

Svaki od ovih slojeva ima jasno definirano sučelje ili API-je (eng. Application Programming Interface) kako bi komunicirao s drugim slojevima. Ova podjela odgovornosti omogućava fleksibilnost i olakšava održavanje i razvoj sustava. Primjena slojevite arhitekture može biti korisna u različitim vrstama softverskih aplikacija, uključujući mrežne aplikacije, mobilne aplikacije i desktop aplikacije.

## <span id="page-22-0"></span>**4.1.BAZA PODATAKA**

Baza podataka je računalni sustav koji pohranjuje i organizira podatke na strukturiran način. Koristi se za učinkovito upravljanje i dohvaćanje informacija u različitim industrijama i aplikacijama. Podaci u bazi podataka organizirani su u tablice s redovima i stupcima. Svaki red predstavlja određeni zapis, dok svaki stupac predstavlja atribut podataka. (Wikipedia)

Da bi korisnici lako mogli pronaći, ažurirati i koristiti te informacije, koristi se poseban jezik zvan SQL (eng. Structured Query Language). Pomoću SQL-a može se postaviti pitanja bazi podataka i dobiti odgovore u obliku tablice.

Također, važno je osigurati sigurnost podataka u bazi, i redovito raditi kopije tih podataka kako bi se postigla sigurnost u slučaju gubitka podataka.

Sve ovo čini baze podataka neophodnim alatom za pohranu, upravljanje i analizu podataka u različitim aplikacijama i poslovanju.

## <span id="page-23-0"></span>**4.2. IMPLEMENTACIJA TEHNOLOGIJA**

Programski jezici HTML, CSS, JavaScript, PHP i MySQL su odabrani i koriste u razvoju mrežnog središta.

- HTML je poslužio za organizaciju i strukturiranje sadržaja na mrežnoj stranici. To uključuje definiranje naslova, paragrafa, slika, linkova i drugih elemenata.
- CSS je vrlo važan od strane stiliziranje i izgleda mrežnog sjedišta tj. dizajniranje i stilizaciju HTML elemenata na mrežnoj stranici. Pomoću CSS-a se kontroliraju rasporedi, boje, fontovi i drugi vizualni aspekti mrežne stranice
- JavaScript je dodao iterativnost mrežne stranice, koristi se asinkrono učitavanje podataka s poslužitelja bez potrebe za osvježavanjem cijele stranice što čini stranice brže i dinamičnije.
- PHP je korišten za interakciju s bazom podataka. Omogućava generiranje stranice na temelju korisničkih zahtjeva i podataka iz baze podataka te omogućava stvaranje interaktivnih i prilagodljivih mrežnih stranica.
- MySQL upravlja bazama podataka koje se koriste za pohranu i upravljanje podacima na mrežnim stranicama. MySQL je korišten za pohranjivanje korisničkih podataka, sadržaja mrežne stranice te povijesti transakcija.

## <span id="page-24-0"></span>**5.IMPLEMETACIJA MREŽNE APLIKACIJE**

U ovome dijelu će se prikazati izgled i objasniti funkcionalnost mrežno sjedište.

## <span id="page-24-1"></span>**5.1. PREZENTACIJSKI DIO MREŽNE APLIKACIJE**

Prezentacijski dio mrežne aplikacije predstavlja sve stranice kojima će posjetitelj moći pristupiti.

Te su stranice: Home, About, Our Services (Private Tours, Boat Rentals), Destinations, Cave Tour, Images, Find Us, Contact.

## <span id="page-24-2"></span>**5.1.1.NASLOVNA STRANICA**

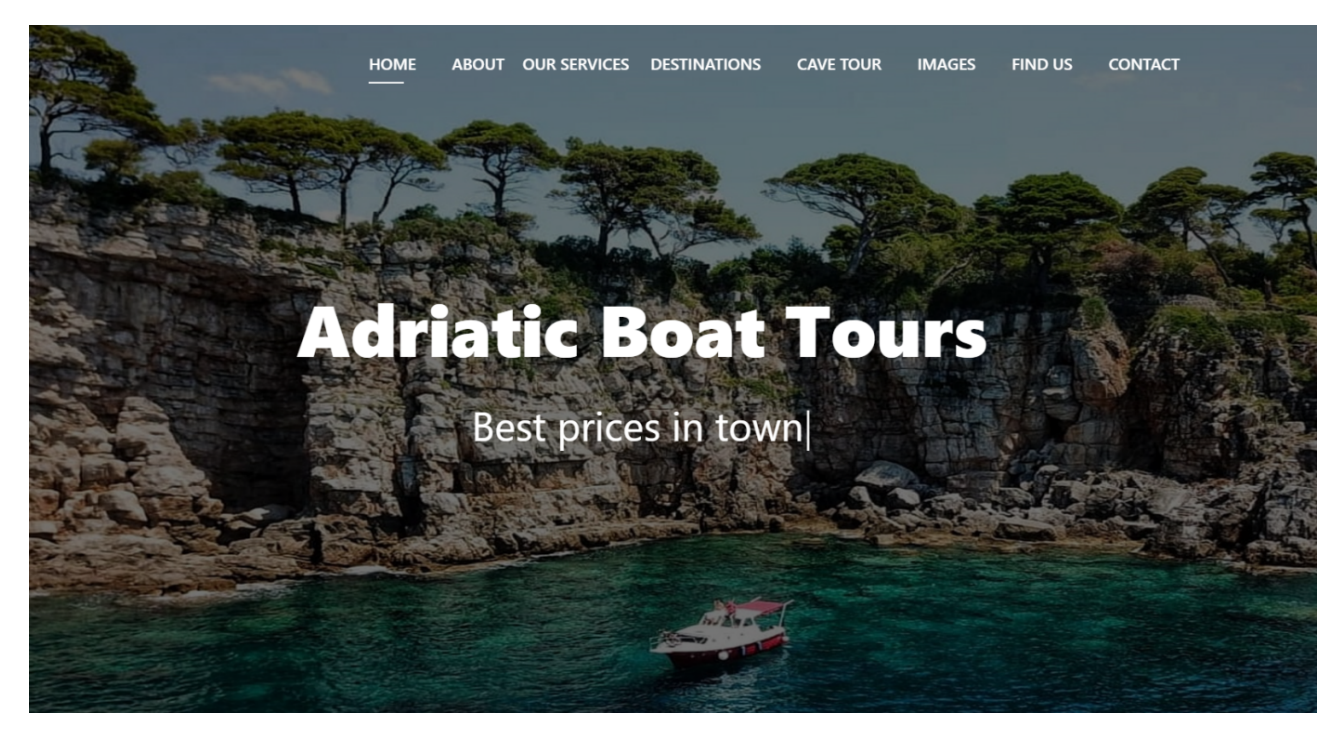

*Slika 9. Naslovnica*

<span id="page-24-3"></span>Prilikom upisivanje domene u preglednik otvara se naslovna stranica. U glavnom izborniku prikazane su stavke:

- 1. **Home** klikom na "Home" vodi korisnika na naslovnu stranicu
- 2. **About** klikom na "About", pomicanjem prikaza prema dolje dolazi do prvog odjeljka stranice koji sadrži kratki teskt o samoj tvrtki "Adriatic Boat Tours"
- 3. **Our serivces** klikom na "Our services" mogu se otvoriti dvije podstranice koje su: "Private Tours" i "Boat Rentals".
- 4. **Destinations, Cave Tour, Images** klikom na jednu od ova tri izbornika svaki izbornik dolazi do svoje podstranice.
- 5. **Find Us** klikom na "Find Us", dolazi se do karte gdje je označeno sjedište firme "Adriatic Boat Tours"
- 6. **Contact** klikom na "Contact", dolazi se do kontakt forme gdje se može poslati elektornička pošta o bilo kojem upitu.

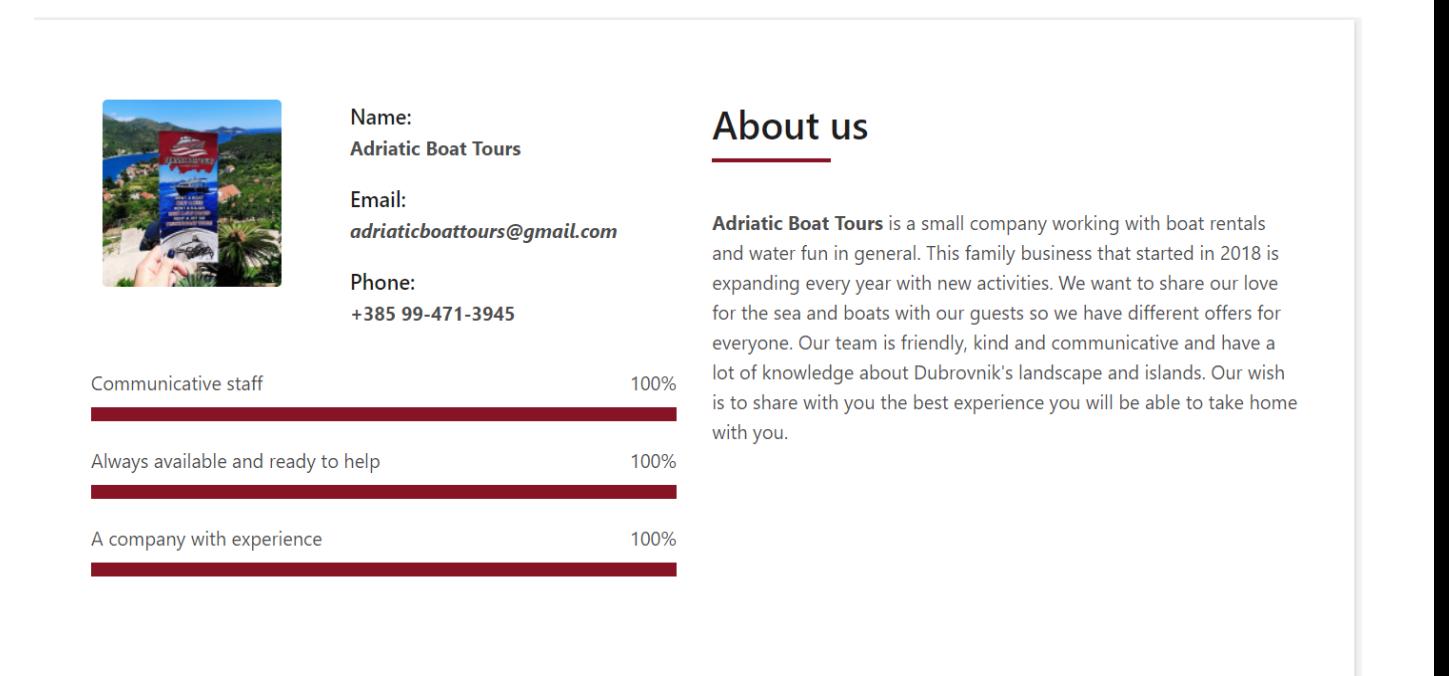

<span id="page-25-0"></span>*Slika 10. Naslovnica, About us odjeljak*

Pomicanjem prikaza prema dolje se dolazi do prvog odjeljka stranice "About us" na kojemu je prikazan tekst koji sadrži kratki opis tvrtke, te slika, elektronička pošta i broj telefona.

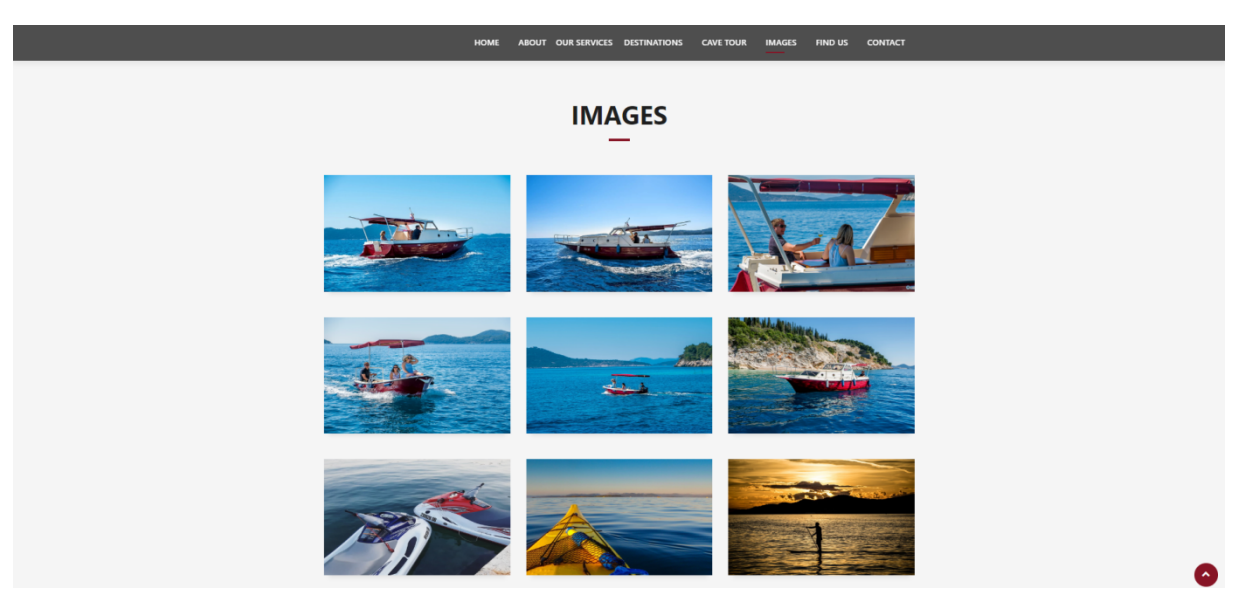

*Slika 11. Naslovnica, Images odjeljak*

<span id="page-26-0"></span>Daljnjim pomicanjem prikaza se dolazi do drugog odjeljka na kojemu je prikazana galerija.

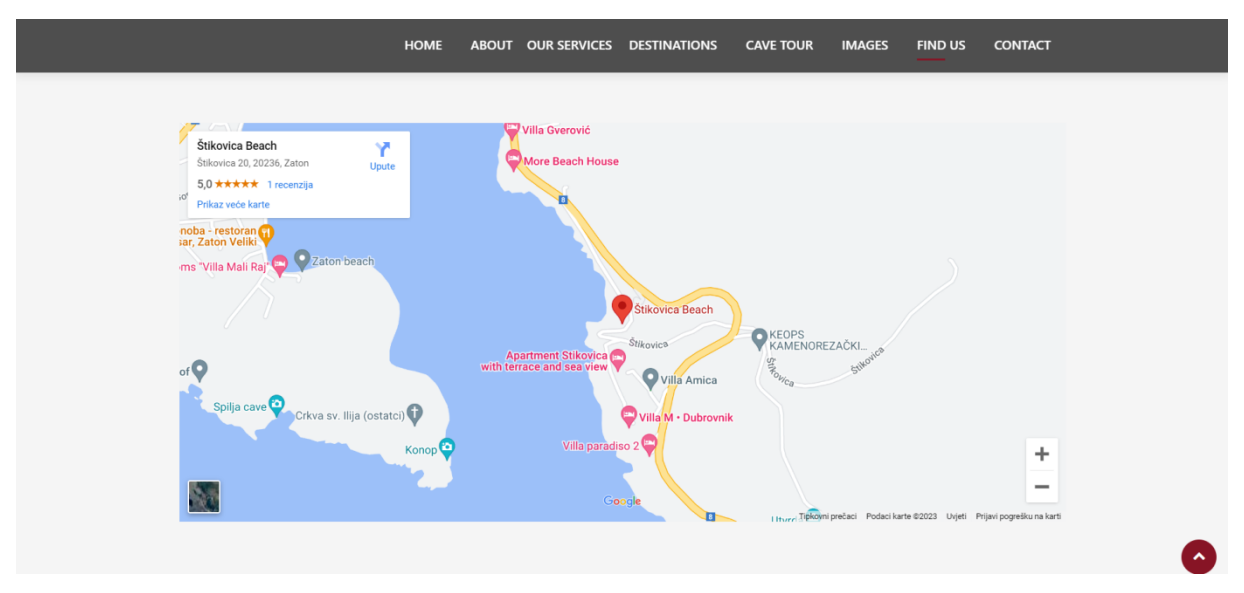

<span id="page-26-1"></span>*Slika 12. Naslovnica, Find us odjeljak*

Daljnjim pomicanjem prikaza dolazi se do trećeg odjeljka na kojem je pridijeljen tekst "Find Us" na kojemu se nalazi karta točnije lokacija sjedišta tvrtke "Adriatic Boat Tours".

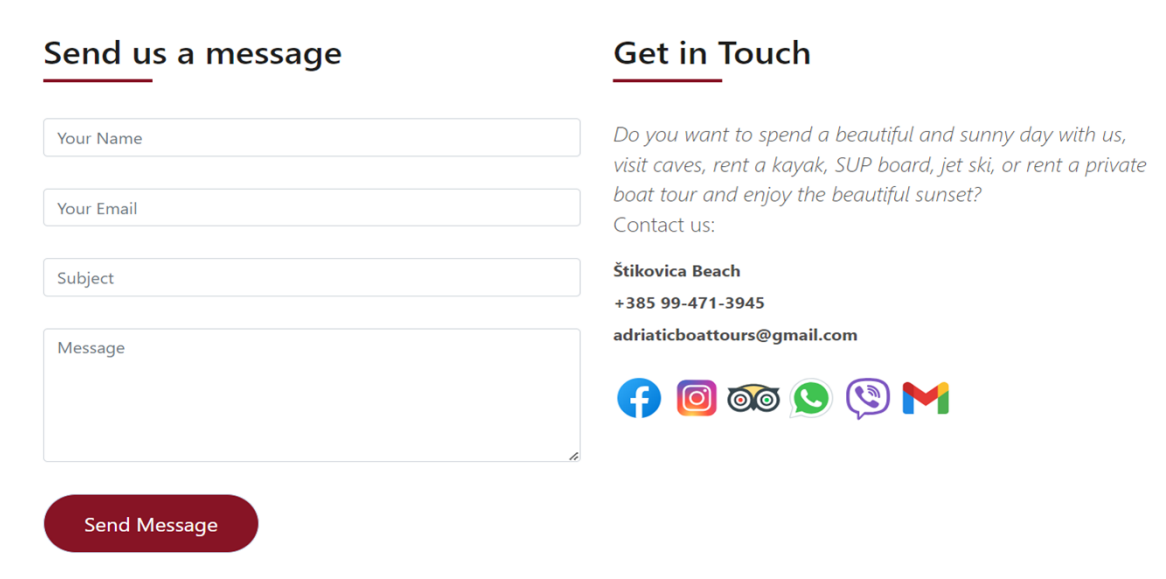

<span id="page-27-1"></span>*Slika 13. Naslovnica, Kontakt odjeljak*

Daljnjim pomicanjem prikaza dolazi se do četvrtog i posljednjeg odjeljka kojem je pridijeljen tekst Contact na kojem se nalazi kontakt forma (s poljima Your Name, Your Email, Subject, Message), te klikom na gumb "Send Message" se šalje pripadajući upit.

Na desnoj strani se nalaze i ikone društvenih mreža tvrtke Adriatic Boat Tours d.o.o..

#### <span id="page-27-0"></span>**5.1.2. Private tours**

<span id="page-27-2"></span>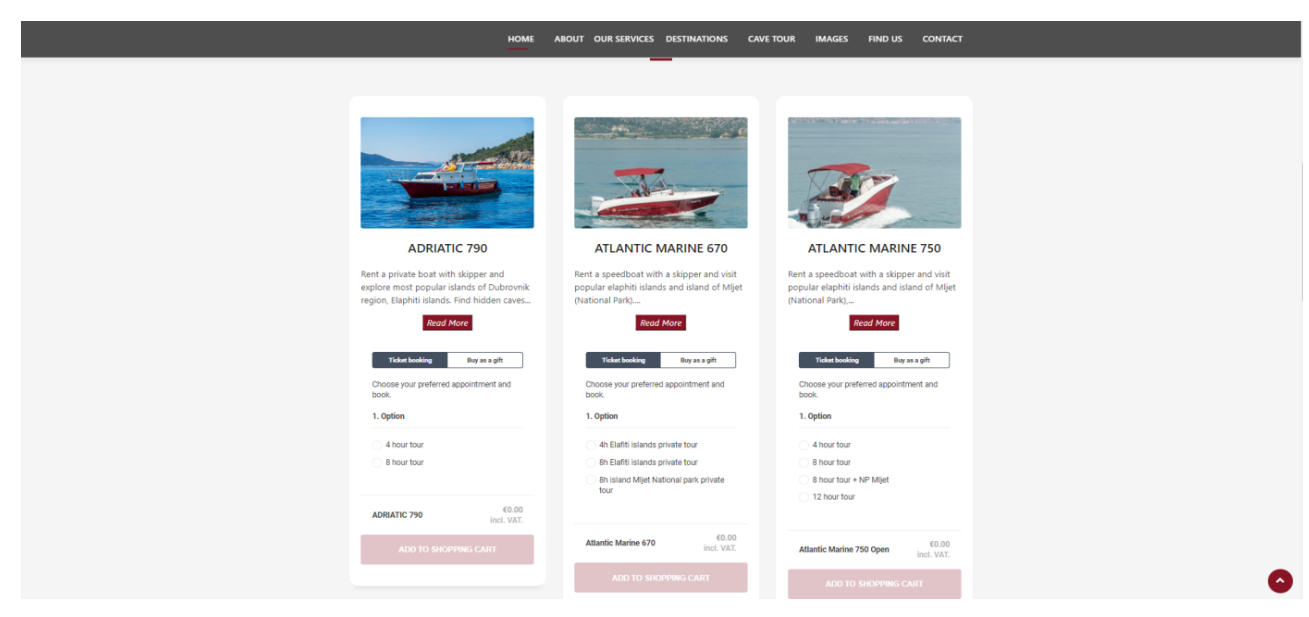

*Slika 14. Our services/Private tours*

Stranica "Private Tours" sadrži slike, opise i cijene svakog glisera u ponudi te mogućnost rezervacije bilo kojeg glisera. Klikom na gumb "Read more" otvara se ostatak teksta opisa te cijene glisera.

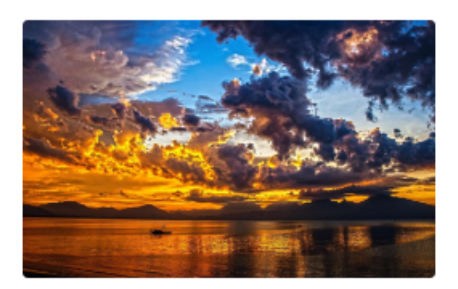

#### **SUNSET TOUR**

Book your sunset tour and eexperience the most magical sunsets with your loved ones. Enjoy the beautifull view on elaphiti islands in the middle of Adriatic sea with a glass of champagne.

Pick up and drop off included

#### **Duration: 2 hours**

**Prices:** Adriatic 790 = 200€ Atlantic 670 = 250€ Atlantic 750 =  $300 \in$ 

#### Includes:

Skipper, Bottle of champagne, Drinks (beer, wine, water, coca-cola), Music on board

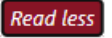

<span id="page-28-0"></span>*Slika 15. Read more gumb*

## <span id="page-29-0"></span>**5.1.3. Boat rentals**

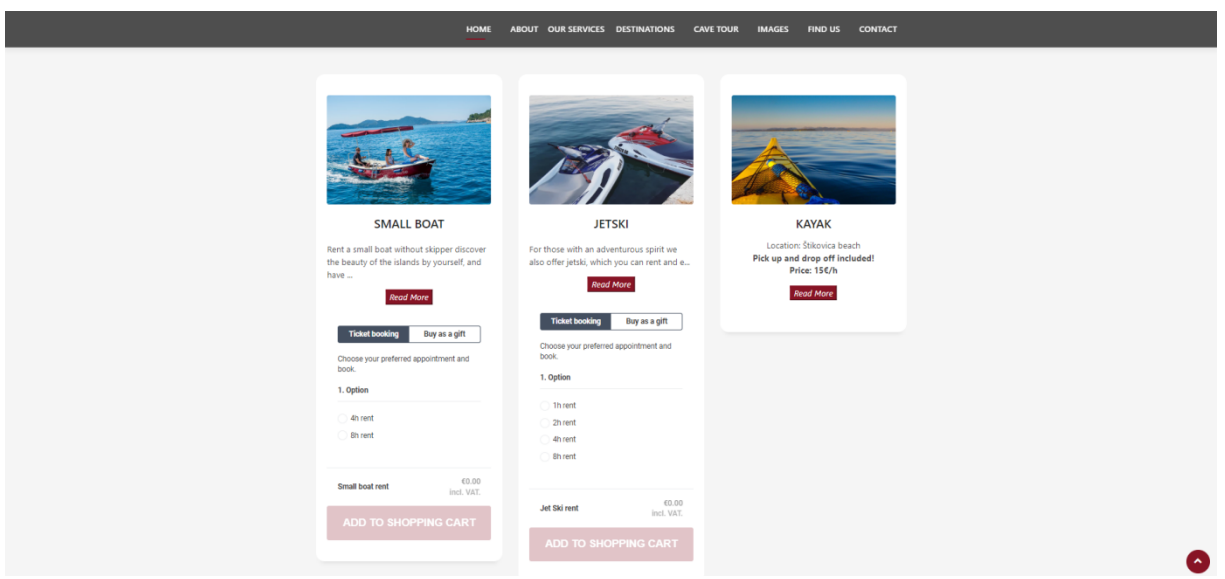

<span id="page-29-1"></span>Slika 16. Our services/ Boat rentals

Stranica "Boat Rentals" sadrži slike i opise o barkama, vodenim skuterima, kajacima i daskama te mogućnosti za rezervaciju bilo kojeg proizvoda.

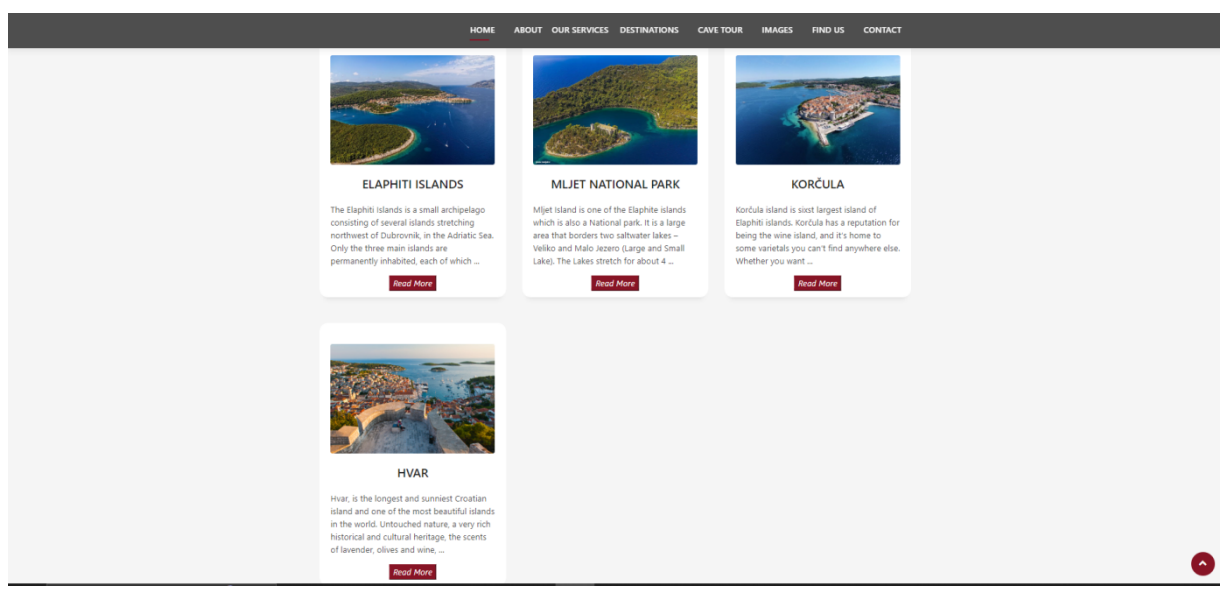

*Slika 17. Destinations*

Stranica "Destinations" sadrži slike i opise o odredištima s opcijama na koje tvrtka vrši transfere ili dnevne izlete kao što su:

- <span id="page-29-2"></span>• dnevni izleti po Elafitima (Koločep, Lopud, Šipan),
- transferi na nacionalni park Mljet, Hvar i Korčulu.

## <span id="page-30-0"></span>**5.1.4. Cave tour**

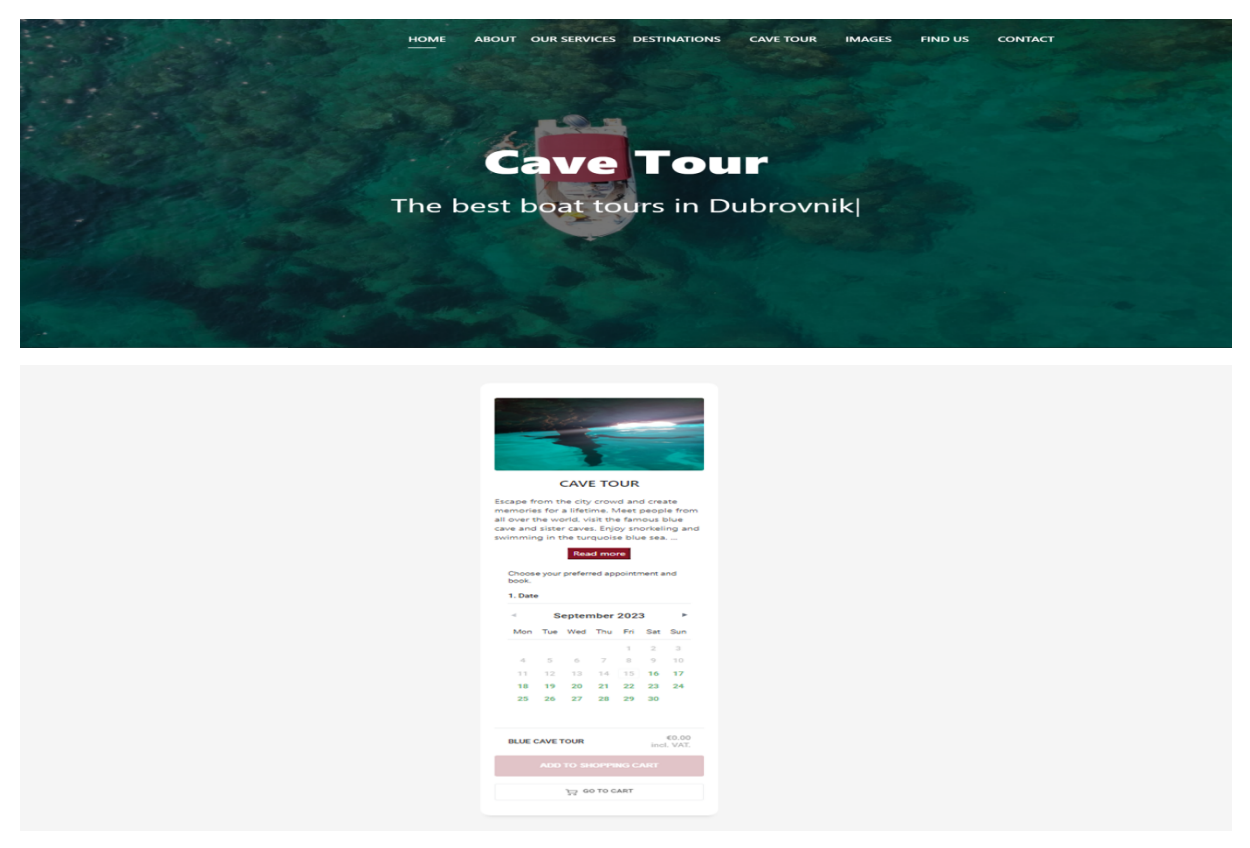

*Slika 18. Cave tour*

<span id="page-30-1"></span>Stranica "Cave Tour" sadrži sliku i opis izleta u špilju kao i mogućnost za rezervaciju samog izleta.

## <span id="page-31-0"></span>**5.2. SUSTAV ZA UPRAVLJANJE SADŽAJEM**

Sustav za upravljanje sadržajem (CMS) je vrsta računalnog alata ili mrežne aplikacije koja olakšava stvaranje, uređivanje i organizaciju digitalnog sadržaja na mrežnim stranicama. To znači da, ako postoji, javno dostupna mrežna stranica, može se koristiti CMS da se jednostavno dodaje i uređuje tekst, slike i druge elemente na toj mrežnoj stranici, čak i ako korisnik nema puno tehničkog znanja o programiranju ili dizajnu mrežnih stranica. Popularni primjeri CMS platformi uključuju WordPress, Joomla i Drupal.

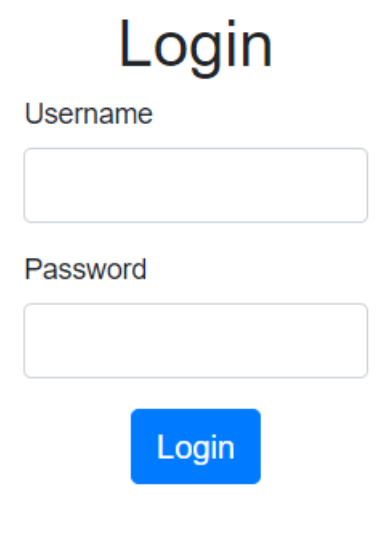

<span id="page-31-1"></span>*Slika 19. CMS login forma*

Klikom na link "Login", korisniku će se prikazati forma s kojom će se prijaviti u CMS.

| Naslov                           | Paragraf       | Slika | Status | Pregled objave                              | Uredi | <b>Izbriči</b> | Objavi |
|----------------------------------|----------------|-------|--------|---------------------------------------------|-------|----------------|--------|
| Adriatic 790                     | Rent a priva   |       |        | objavljeno Vidi objavu Uredi Izbriši Objavi |       |                |        |
| <b>CAVE TOUR</b>                 | Escape from    |       |        | objavljeno Vidi objavu Uredi Izbriši Objavi |       |                |        |
| Small Boat                       | Rent a small   |       |        | objavljeno Vidi objavu Uredi Izbriši Objavi |       |                |        |
| <b>JETSKI</b>                    | For those wi   |       |        | objavljeno Vidi objavu Uredi Izbriši Objavi |       |                |        |
| <b>KAYAK</b>                     | Location: Štik |       |        | objavljeno Vidi objavu Uredi Izbriši Objavi |       |                |        |
| <b>SUP BOARD</b>                 | Location: Štik |       |        | objavljeno Vidi objavu Uredi Izbriši Objavi |       |                |        |
| <b>Sunset Tour</b>               | Book your su   |       |        | objavljeno Vidi objavu Uredi Izbriši Objavi |       |                |        |
| <b>Atlantic Marine 750</b>       | Rent a speed   |       |        | objavljeno Vidi objavu Uredi Izbriši Objavi |       |                |        |
| Atlantic Marine 670              | Rent a speed   |       |        | objavljeno Vidi objavu Uredi Izbriši Objavi |       |                |        |
| <b>HVAR</b>                      | Hvar, is the   |       |        | objavljeno Vidi objavu Uredi Izbriši Objavi |       |                |        |
| <b>KORČULA</b>                   | Korčula isl    |       |        | objavljeno Vidi objavu Uredi Izbriši Objavi |       |                |        |
| MLJET NATIONAL PARK MIjet Island |                |       |        | objavljeno Vidi objavu Uredi Izbriši Objavi |       |                |        |
|                                  |                |       |        |                                             |       |                |        |

<span id="page-32-0"></span>*slika 20. CMS*

Nakon uspješne autorizacije, korisniku će se otvoriti glavna stranica CMS-a . Korisniku se otvaraju opcije za uređivanje sadržaja kao što su *vidi objavu, uredi, izbriši, objavi*. U desnom kutu nalazi se link za odjavu iz CMS-a (Sign Out).

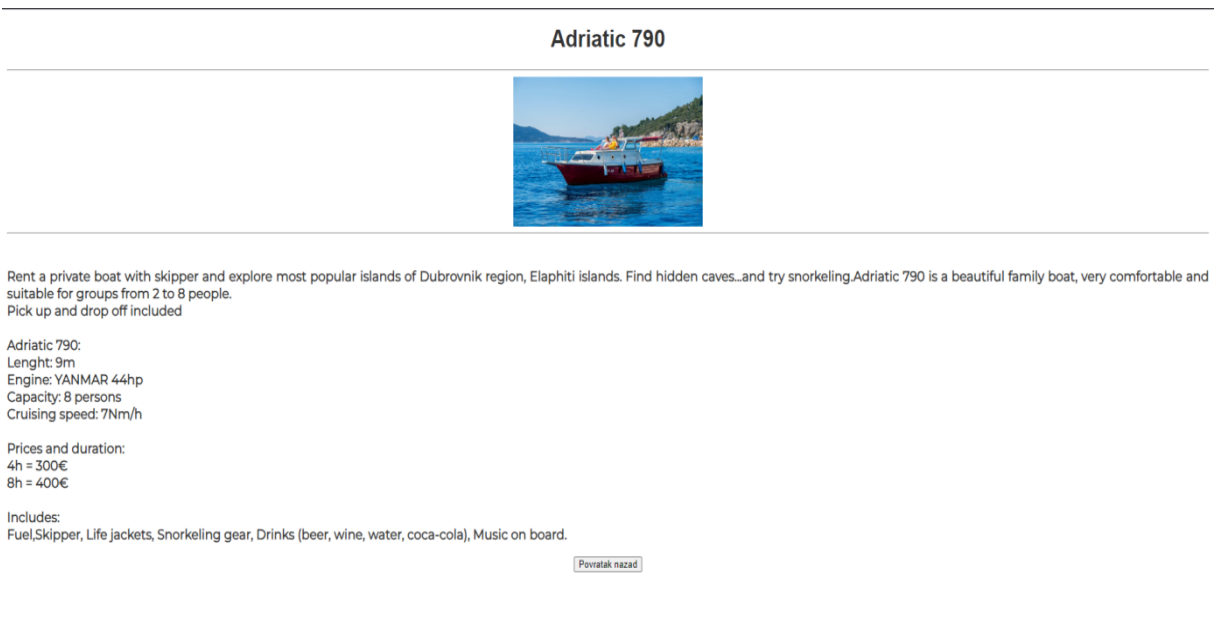

<span id="page-32-1"></span>*Slika 21. CMS/ Vidi objavu*

Sign Out

Klikom na "Vidi objavu" moguće je pogledati objavu za bilo koji proizvod koji se nalazi na mrežnoj stranici.

# Uredi objavu

Naslov objave

Adriatic 790

Trenutna slika

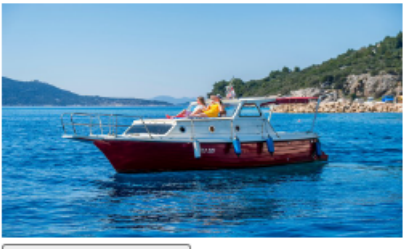

Odaberi datoteku Nije odabrana niti jedna datoteka.

Ulomak

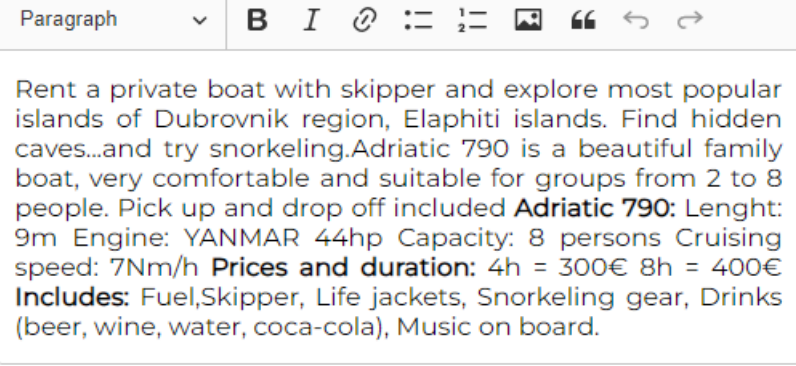

(Spremi promjene)

Povratak nazad

<span id="page-33-0"></span>*Slika 22. CMS/Uredi*

Klikom na "Uredi" moguće je urediti tekst, promijeniti sliku, te spremiti promjene pritiskom na gumb "Spremi promjene". Pritiskom na gumb "Povratak nazad" moguće se vratiti na naslovnu stranicu CMS-a.

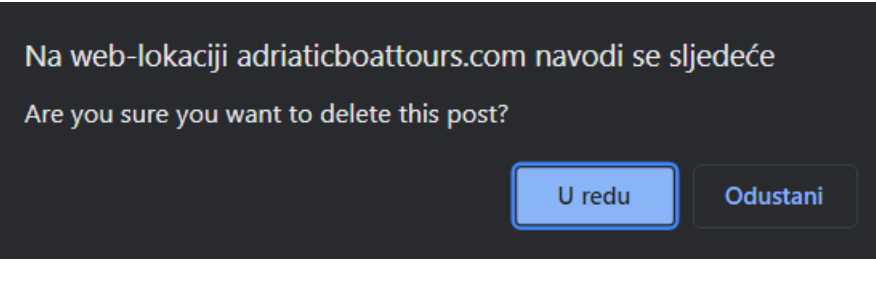

*slika 23. CMS/Izbrisi*

Klikom na "Izbriši" pojavljuje se skočni prozor koji će postaviti pitanje "Jeste li sigurni da želite izbrisati ovu objavu".

<span id="page-34-1"></span><span id="page-34-0"></span>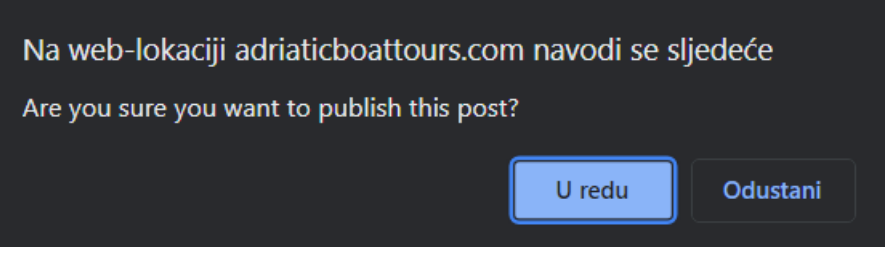

*slika 24. CMS/Objavi*

Klikom na "Objavi" pojavljuje se skočni prozor koji će postaviti pitanje "Jeste li sigurni da želite objaviti ovu objavu".

## <span id="page-35-0"></span>**6. ZAKLJUČAK**

Svako mrežno sjedište je virtualno mjesto gdje korisnici mogu pronaći informacije, proizvode ili usluge putem interneta. Ona su važan način komunikacije i interakcije u današnjem digitalnom svijetu. Posjedovati mrežnu stranicu je ključno za organizaciju, promociju i angažman klijenta, ali i za izgradnju vjerodostojnosti i povjerenja.

U ovom radu prikazana je izrada mrežnog sjedišta. Sjedište je izrađeno uz pomoć HTML-a, CSS-a, JavaScripta i PHP-a. Za izradu baze podataka korišten je MySQL. U radu su objašnjene korištene tehnologije i arhitektura izrade mrežnog sjedišta. Sustav za upravljanje sadržajem je detaljno objašnjen kako bi bio pristupačan i osobama s osnovnim znanjem. Tijekom trajanja izrade projekta stečene su nove vještine za izradu mrežnih stranica. Također je stečeno iskustvo poslovanja i komunikacije s klijentima te su ispunjena sva očekivanja i zahtjevi poduzetnika kao i zadatak za završni rad.

## **LITERATURA**

[1] W. Willard, "HTML: A Beginner's Guide Fourth Edition," 2004, pristupljeno 21.08.2023. [Online]. Preuzeto s: [https://www.doc-developpement-durable.org/file/Projets](https://www.doc-developpement-durable.org/file/Projets-informatiques/cours-&-manuels-informatiques/htm-html-xml-ccs/HTML-%20A%20Beginner)[informatiques/cours-&-manuels-informatiques/htm-html-xml-ccs/HTML-](https://www.doc-developpement-durable.org/file/Projets-informatiques/cours-&-manuels-informatiques/htm-html-xml-ccs/HTML-%20A%20Beginner) [%20A%20Beginner's%20Guide,%204th%20Edition.pdf](https://www.doc-developpement-durable.org/file/Projets-informatiques/cours-&-manuels-informatiques/htm-html-xml-ccs/HTML-%20A%20Beginner)

[2] M mdn web docs , "CSS: Cascading Style Sheets," 2023, pristupljeno 21.08.2023. [Online]. Preuzeto s:<https://developer.mozilla.org/en-US/docs/Web/CSS>

[3] P. Wilton, "Beginning JavaScript 4th Edition," John Wiley & Sons, 2004, pristuplieno 22.08.2023. [Online]. Preuzeto s: [chrome](chrome-extension://efaidnbmnnnibpcajpcglclefindmkaj/http:/160592857366.free.fr/joe/ebooks/ShareData/Beginning%20JavaScript%204e.pdf)[extension://efaidnbmnnnibpcajpcglclefindmkaj/http://160592857366.free.fr/joe/ebooks/ShareData/](chrome-extension://efaidnbmnnnibpcajpcglclefindmkaj/http:/160592857366.free.fr/joe/ebooks/ShareData/Beginning%20JavaScript%204e.pdf) [Beginning%20JavaScript%204e.pdf](chrome-extension://efaidnbmnnnibpcajpcglclefindmkaj/http:/160592857366.free.fr/joe/ebooks/ShareData/Beginning%20JavaScript%204e.pdf)

[4] M. K. Glass, "Beginning PHP, Apache, MySQL Web Development," John Wiley & Sons, 2004, pristupljeno 24.08.2023. [Online]. Preuzeto s: [chrome](chrome-extension://efaidnbmnnnibpcajpcglclefindmkaj/https:/citeseerx.ist.psu.edu/document?repid=rep1&type=pdf&doi=07aa8446d5aafa57e77075567466c6cdf241deec)[extension://efaidnbmnnnibpcajpcglclefindmkaj/https://citeseerx.ist.psu.edu/document?repid=rep1](chrome-extension://efaidnbmnnnibpcajpcglclefindmkaj/https:/citeseerx.ist.psu.edu/document?repid=rep1&type=pdf&doi=07aa8446d5aafa57e77075567466c6cdf241deec) [&type=pdf&doi=07aa8446d5aafa57e77075567466c6cdf241deec](chrome-extension://efaidnbmnnnibpcajpcglclefindmkaj/https:/citeseerx.ist.psu.edu/document?repid=rep1&type=pdf&doi=07aa8446d5aafa57e77075567466c6cdf241deec)

[5] J. Valade, "PHP and MySQL for Dummies," John Wiley & Sons, 2006, pristupljeno 25.08.2023. [Online]. Preuzeto s: [chrome](chrome-extension://efaidnbmnnnibpcajpcglclefindmkaj/https:/spada.uns.ac.id/pluginfile.php/588329/mod_resource/content/1/PHP%20%20MySQL%20for%20Dummies%2CSecond%20Ed.pdf)[extension://efaidnbmnnnibpcajpcglclefindmkaj/https://spada.uns.ac.id/pluginfile.php/588329/mod\\_](chrome-extension://efaidnbmnnnibpcajpcglclefindmkaj/https:/spada.uns.ac.id/pluginfile.php/588329/mod_resource/content/1/PHP%20%20MySQL%20for%20Dummies%2CSecond%20Ed.pdf) [resource/content/1/PHP%20%20MySQL%20for%20Dummies%2CSecond%20Ed.pdf](chrome-extension://efaidnbmnnnibpcajpcglclefindmkaj/https:/spada.uns.ac.id/pluginfile.php/588329/mod_resource/content/1/PHP%20%20MySQL%20for%20Dummies%2CSecond%20Ed.pdf)

[6]Wikipedia, "Baza podataka," pristupljeno 25.08.2023. [Online]. Preuzeto s: [https://hr.wikipedia.org/wiki/Baza\\_podataka](https://hr.wikipedia.org/wiki/Baza_podataka)

## <span id="page-37-0"></span>**PRILOZI**

# Popis slika

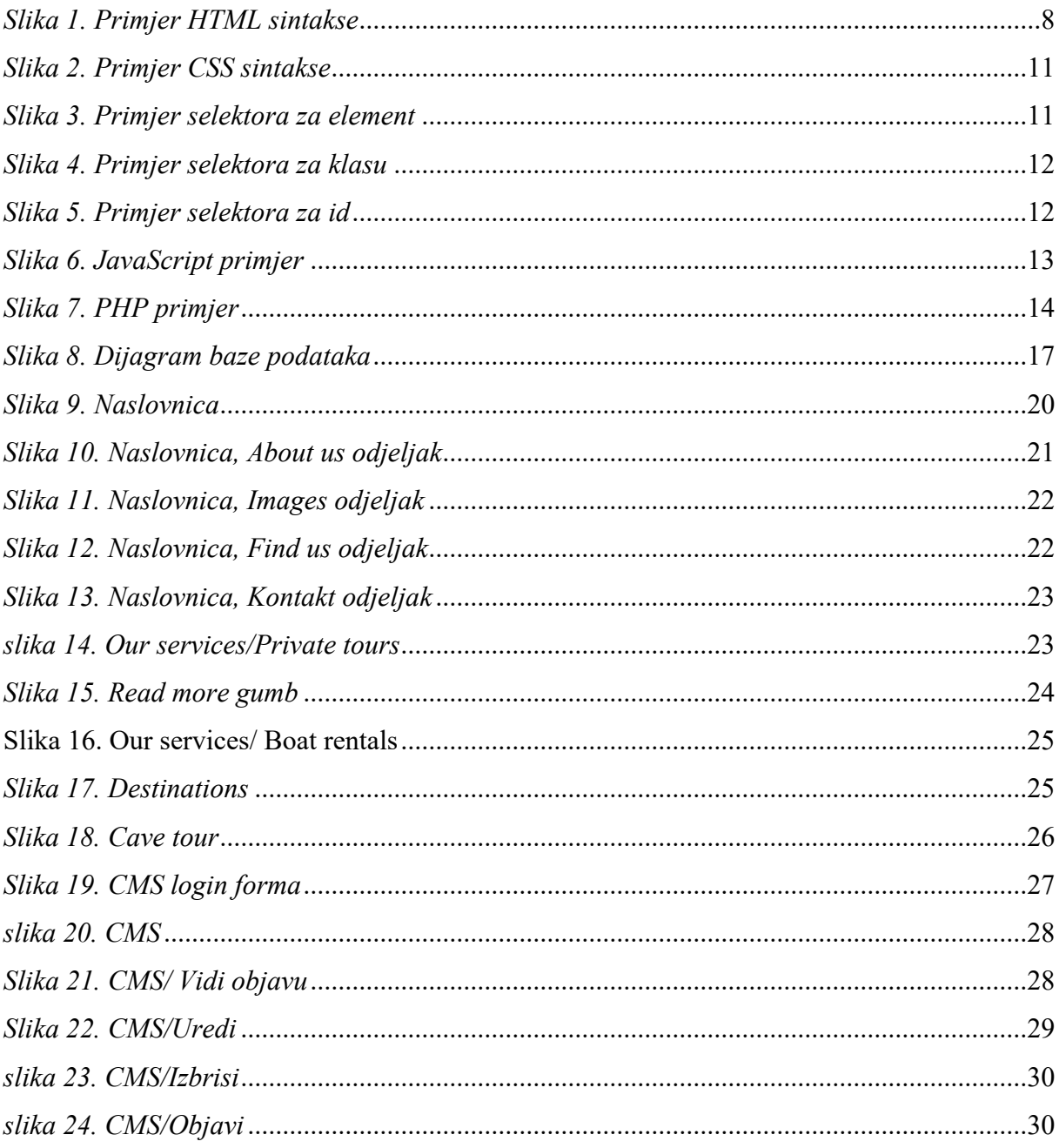

# Popis tablica

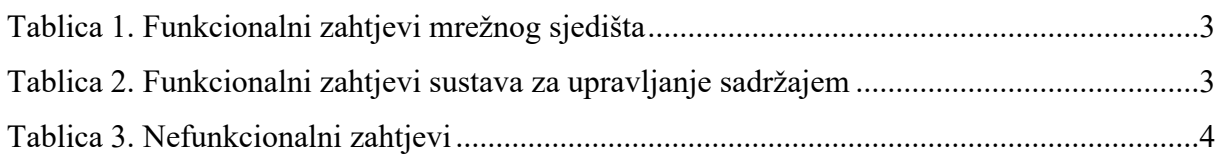

## **IZJAVA**

Izjavljujem pod punom moralnom odgovornošću da sam završni rad izradio samostalno, isključivo znanjem stečenim na studijima Sveučilišta u Dubrovniku, služeći se navedenim izvorima podataka i uz stručno vodstvo mentora doc. dr. sc. Ivone Zakarije i komentora Ivana Grbavca, dipl. ing. kojima se još jednom srdačno zahvaljujem.

Mihovil Mamić

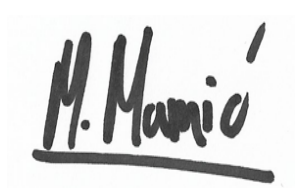